## ◆「電子入札システム 調達案件検索画面」

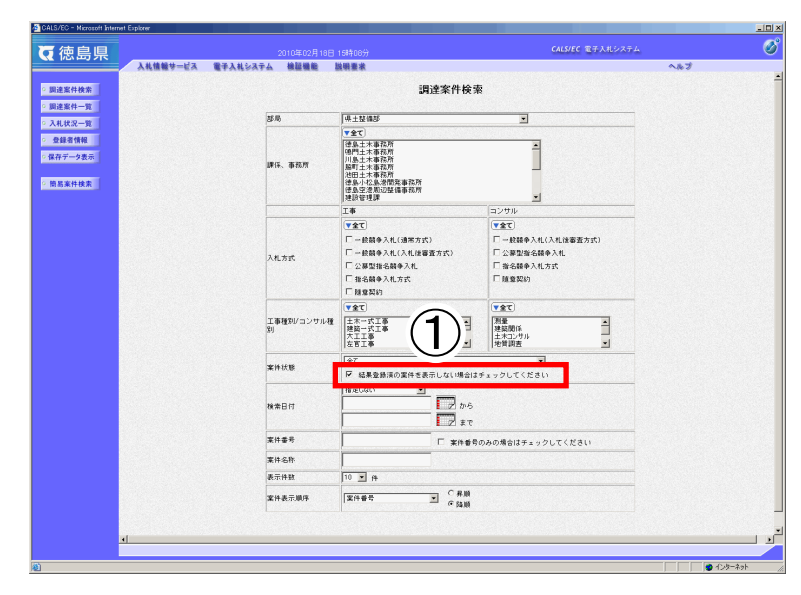

①「部局」など、検索する案件の条件を指定し た上で、「結果登録済の案件を表示しない場合 はチェックしてください」にチェックを入れま す。

②「調達案件一覧」または「入札状況一覧」を クリックします。

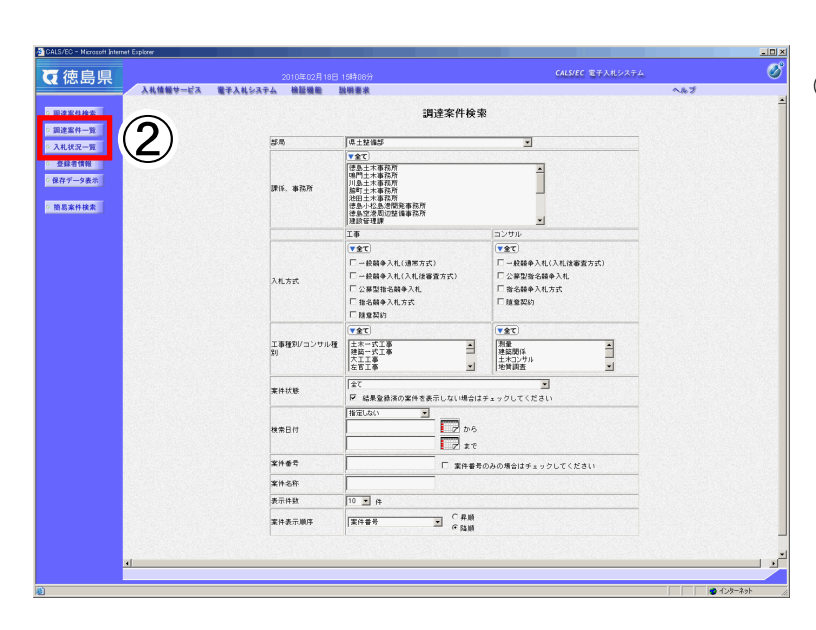

◆「電子入札システム 調達案件一覧画面」(例)

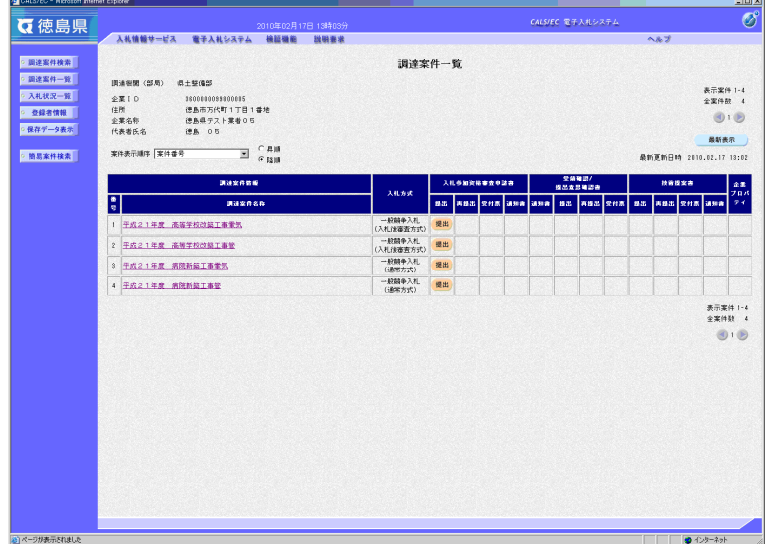

過去に終了した(落札結果が出た)案件は表示 されません。